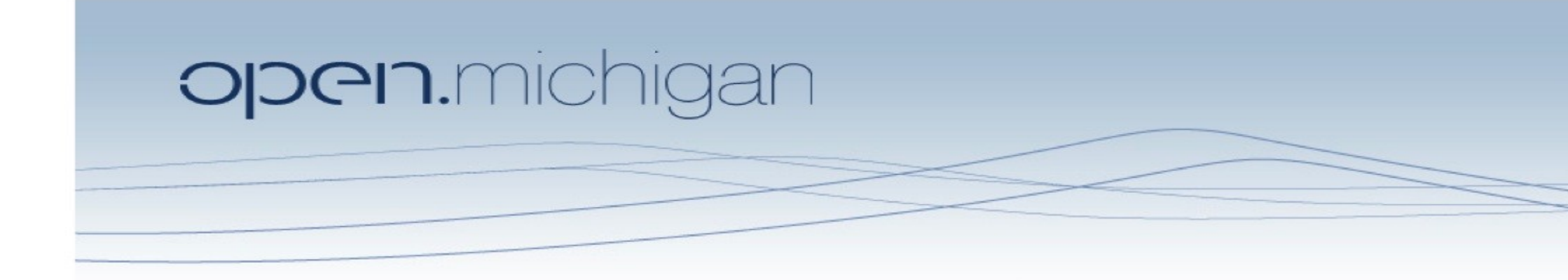

Unless otherwise noted, the content of this course material is licensed under a Creative Commons Attribution 3.0 License. http://creativecommons.org/licenses/by/3.0/.

Copyright © 2009, Charles Severance.

You assume all responsibility for use and potential liability associated with any use of the material. Material contains copyrighted content, used in accordance with U.S. law. Copyright holders of content included in this material should contact open.michigan@umich.edu with any questions, corrections, or clarifications regarding the use of content. The Regents of the University of Michigan do not license the use of third party content posted to this site unless such a license is specifically granted in connection with particular content. Users of content are responsible for their compliance with applicable law. Mention of specific products in this material solely represents the opinion of the speaker and does not represent an endorsement by the University of Michigan. For more information about how to cite these materials visit http://michigan.educommons.net/about/terms-of-use.

Any medical information in this material is intended to inform and educate and is not a tool for self-diagnosis or a replacement for medical evaluation, advice, diagnosis or treatment by a healthcare professional. You should speak to your physician or make an appointment to be seen if you have questions or concerns about this information or your medical condition. Viewer discretion is advised: Material may contain medical images that may be disturbing to some viewers.

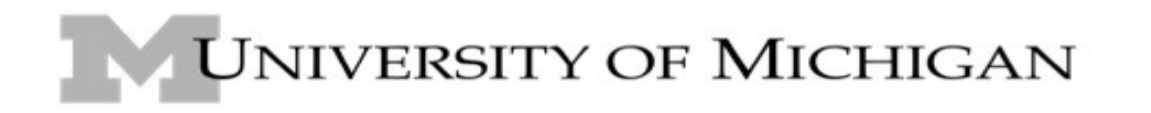

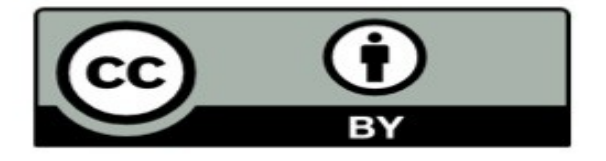

## HTML Hypertext Markup Language Charles Severance [www.dr-chuck.com](http://www.dr-chuck.com/)

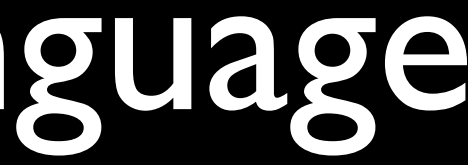

## HTML

- A way of marking up text to indicate that some text is different than other text
- We "tag" portions of the text to communicate meaning

<p>This is a paragraph with a <strong>loud</strong> word in it.</p>  $\langle p \rangle$ And this is yet another paragraph. $\langle p \rangle$ 

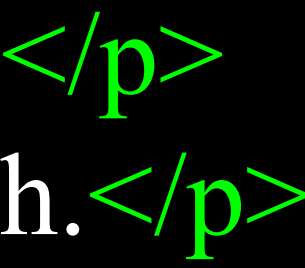

### My Workspace | SI 539 | SI 539 W08 | SI 539 F08 | SI502 | SI502Staff |

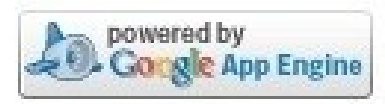

### **7 Email Archive** Permissions Options Home Announcements Resources You are authorized to send email from: csev@umich.edu Email sent to the following addresses will be archived and sent to participants: Podcasts Polls si539@ctools.umich.edu Chat Room 0ae836b9-7fc9-4060-006f-27b2066ac545@ctools.umich.edu Email Archive Calendar Instructor IM  $\vert \cdot \vert$  $\left($  <  $\right)$ Software From Subject Site Info Anthony Whyte Google Chrome comic book @ SI 539 F08 <arwhyte@umich.edu> CLEDO MOD

 $<|i\rangle$ 

<a href="mailto:si539@ctools.umich.edu" title="Send mail to si539@ctools.umich.edu"> si539@ctools.umich.edu

 $\langle \rangle$ a>  $\langle$ /li $>$ 

### View Source

Source: CTools [http://c](file:///Users/kathleenludewig/Documents/dScribe2/si502/edited/Lectures/http:///)tools.umich.edu

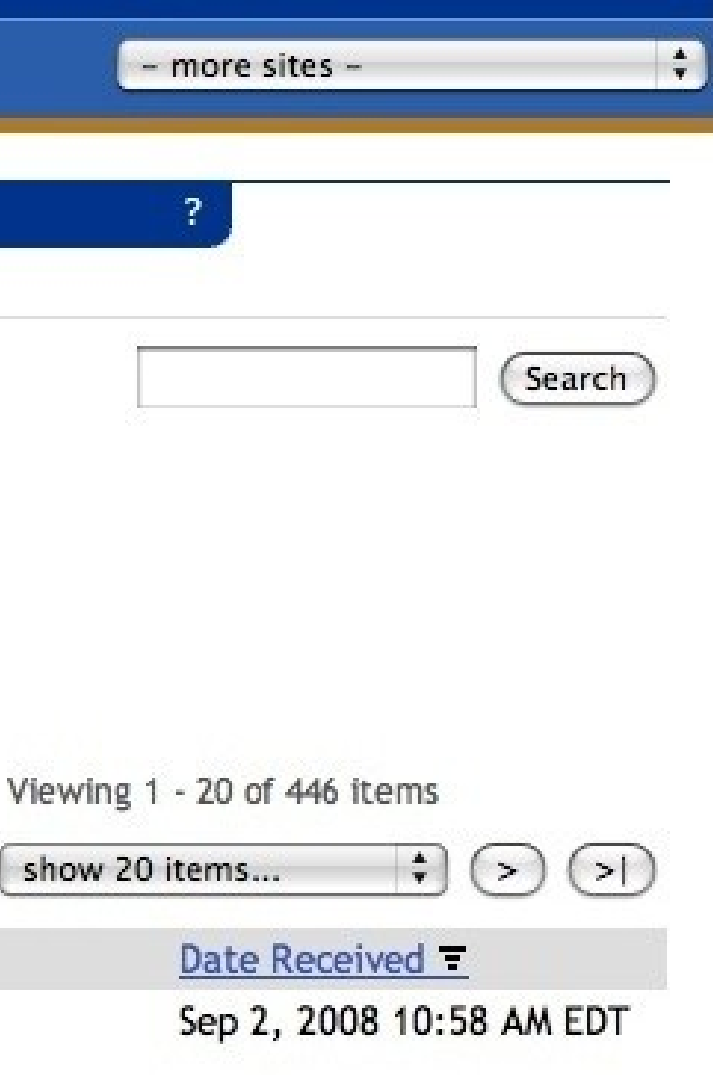

## Evolution of HTML

## The Web is a Young Technology

- Invented in early 1990's
- Popular in 1994
- Robert Cailliau coFounder of the World-Wide-Web

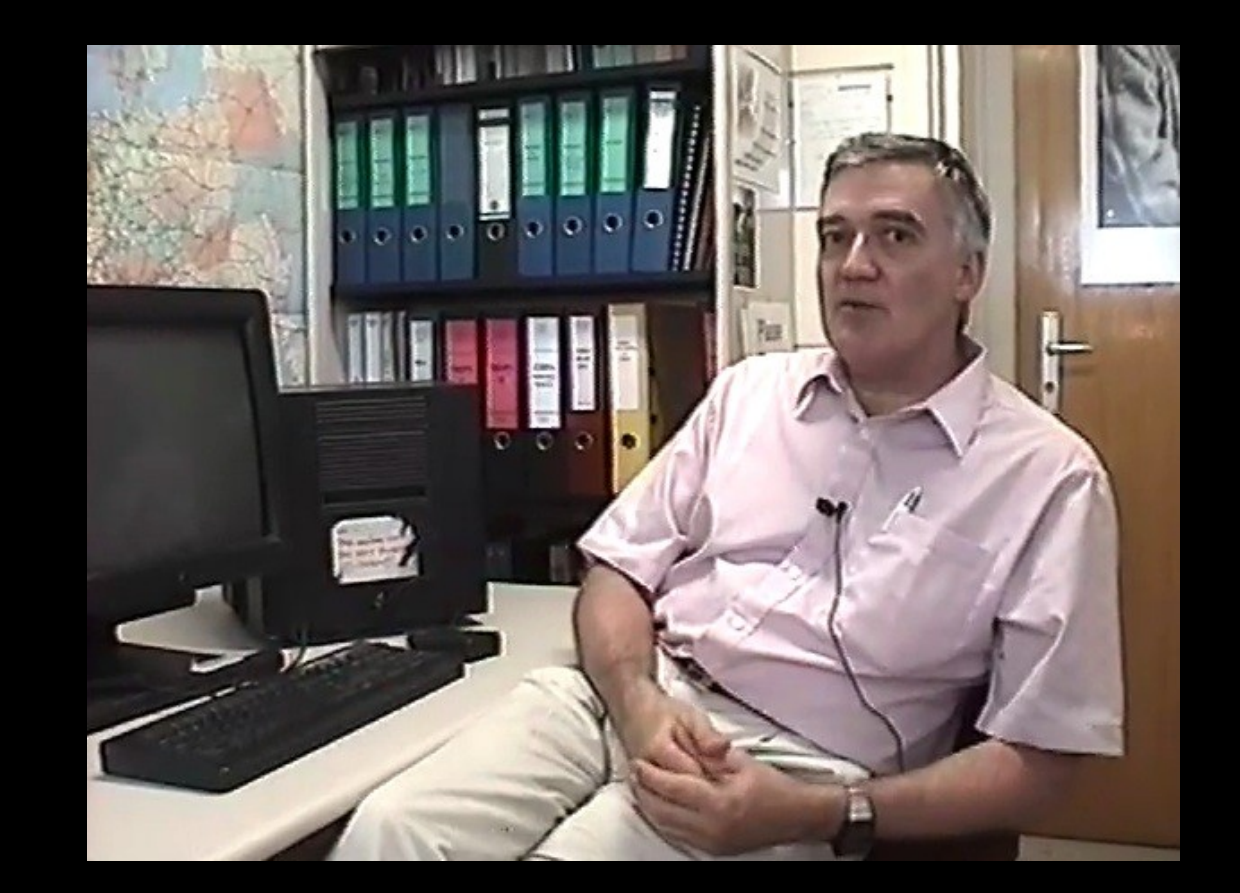

http://www.dr-chuck.com/media.php?id=70 http://en.wikipedia.org/wiki/Robert\_Cailliau

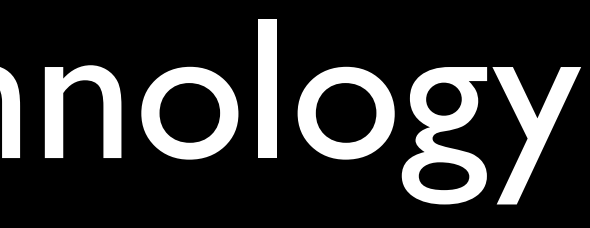

# The big picture...

.<br>....

<!DOCTYPE html PUBLIC "-//W3C//DTD XHTML 1.0 Strict//EN" " [http://www.w3.org/TR/xhtml1/DTD/xhtml1-strict.dtd"](http://www.w3.org/TR/xhtml1/DTD/xhtml1-strict.dtd)> <html xmlns="http://www.w3.org/1999/xhtml" xml:lang="en">  $\langle head \rangle$ 

<title>University of Michigan</title>

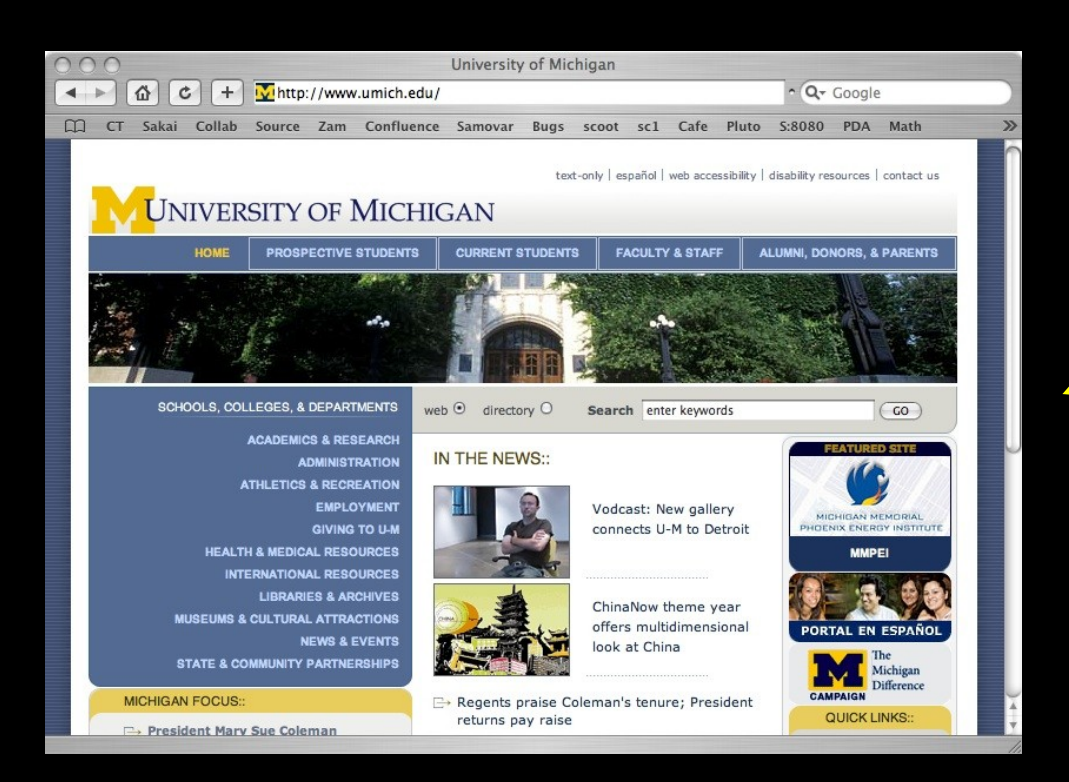

### A web server produces HTML which is handed to a browser which needs to lay it out in a blink of an eye and have it pixel perfect as good as a print brochure.

(Screenshot) Source: [http://www.umich.edu](http://www.umich.edu/) (Server) CC: BY Ketmonkey (flckr) http://creativecommons.org/licenses/by-nd/2.0/deed.en

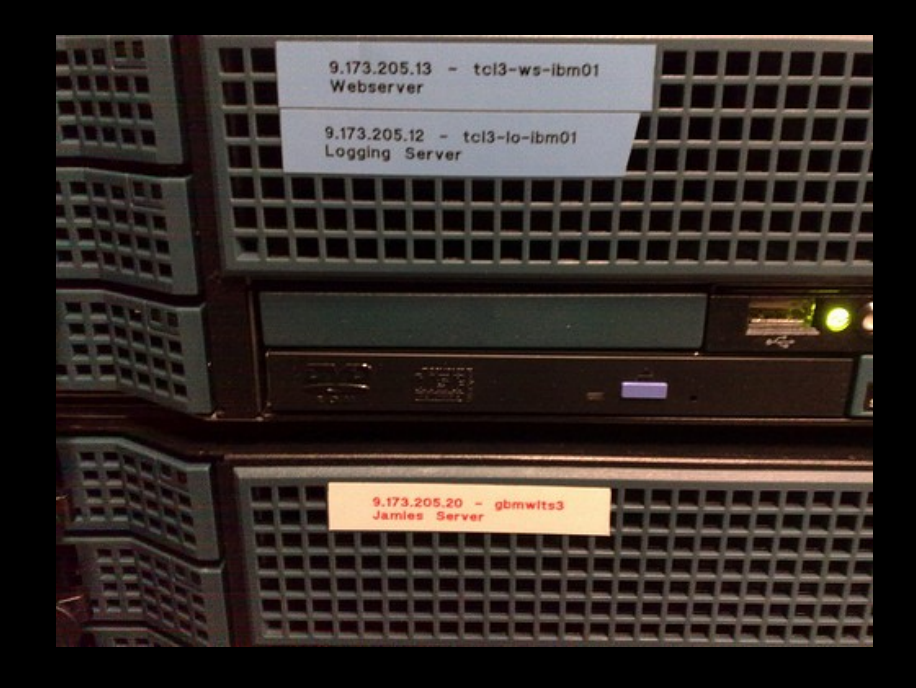

### IL has evolved a  $*$  lot $*$  over the s - as computers and networks have gotten faster.

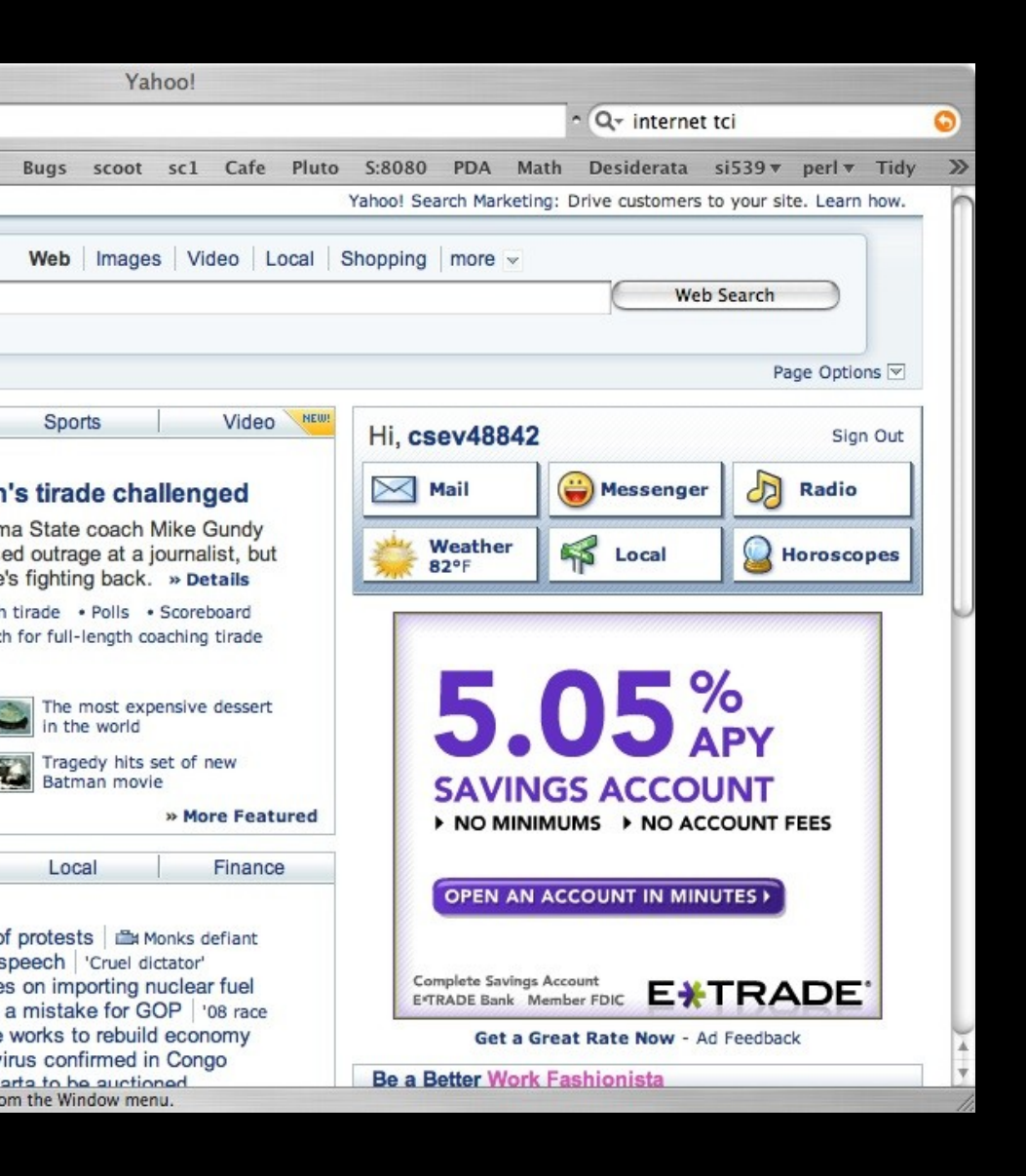

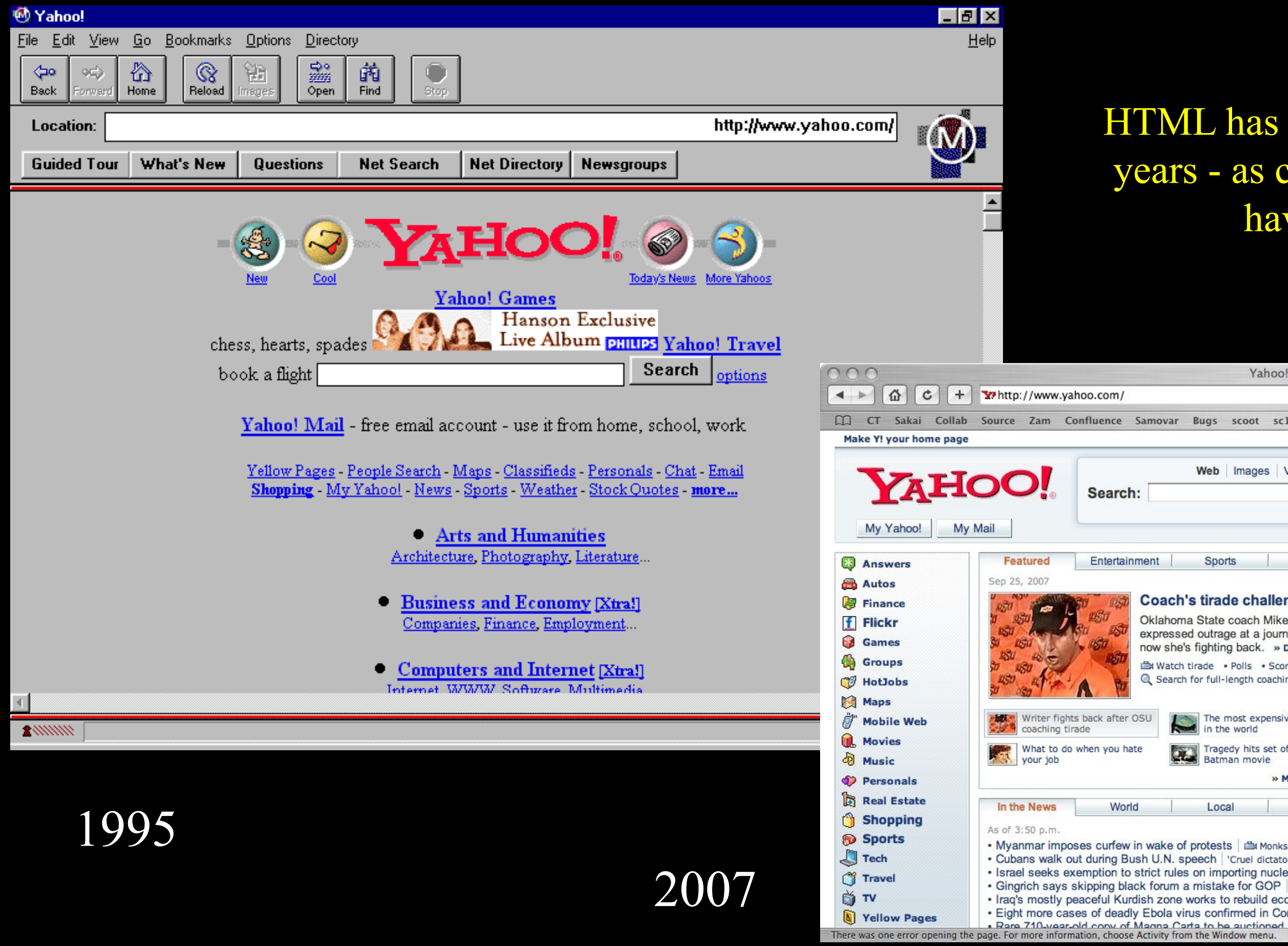

Source: www.yahoo.com

# History of HTML / CSS

- HTML 1.0 1993 The Good Old Days life was simple
- HTML 2.0 1995 Some interesting layout features abused
- CSS 1 1996
- HTML 3.2 1997
- HTML 4.0 1997 Layout moving toward CSS
- CSS Level 2 1998
- HTML 4.01 1999 What we use today

### HTML has evolved a \*lot\* over the years - as computers and networks have gotten faster.

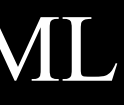

http://en.wikipedia.org/wiki/HTML

# The Good Old Days

 $\langle h1\rangle$ Hello World $\langle h1\rangle$ Hi there.  $\langle p \rangle \langle \text{img src} = "x.gif" \rangle$ A Paragraph  $\langle u| \rangle$  $\langle$ li>List one  $\langle$ li>List 2  $\langle \vert u \vert \rangle$ 

In the good old days you wrote HTML and browsers displayed it - since we wrote it by hand - and modems were slow - it was never too long and never too complex. The browser was never the rate limiting factor.

Writing HTML was like using a simple, weak word processor. The tags acted as formatting commands to the browser.

## The Ugly Middle Ages • Web Designers designed to browser capabilities - down to particular

- minor versions of browsers.
- Extensive testing was needed on lots of browsers
- Designers used tables, nested tables, and chopped up graphics to gain control of the look and feel of web pages to produce a "print-like" experience.
- HTML was UGLY, Hard to develop, and brittle what looked superb on one browser - often was broken on another browser - even a later release of the same brower.

## The Modern Era

- HTML is clean and simple
- There is no presentation in HTML font, color, spacing, etc etc
- No use of tables except for tabular data
- CSS controls all layout, and look and feel
- Still a bit challenging but converging

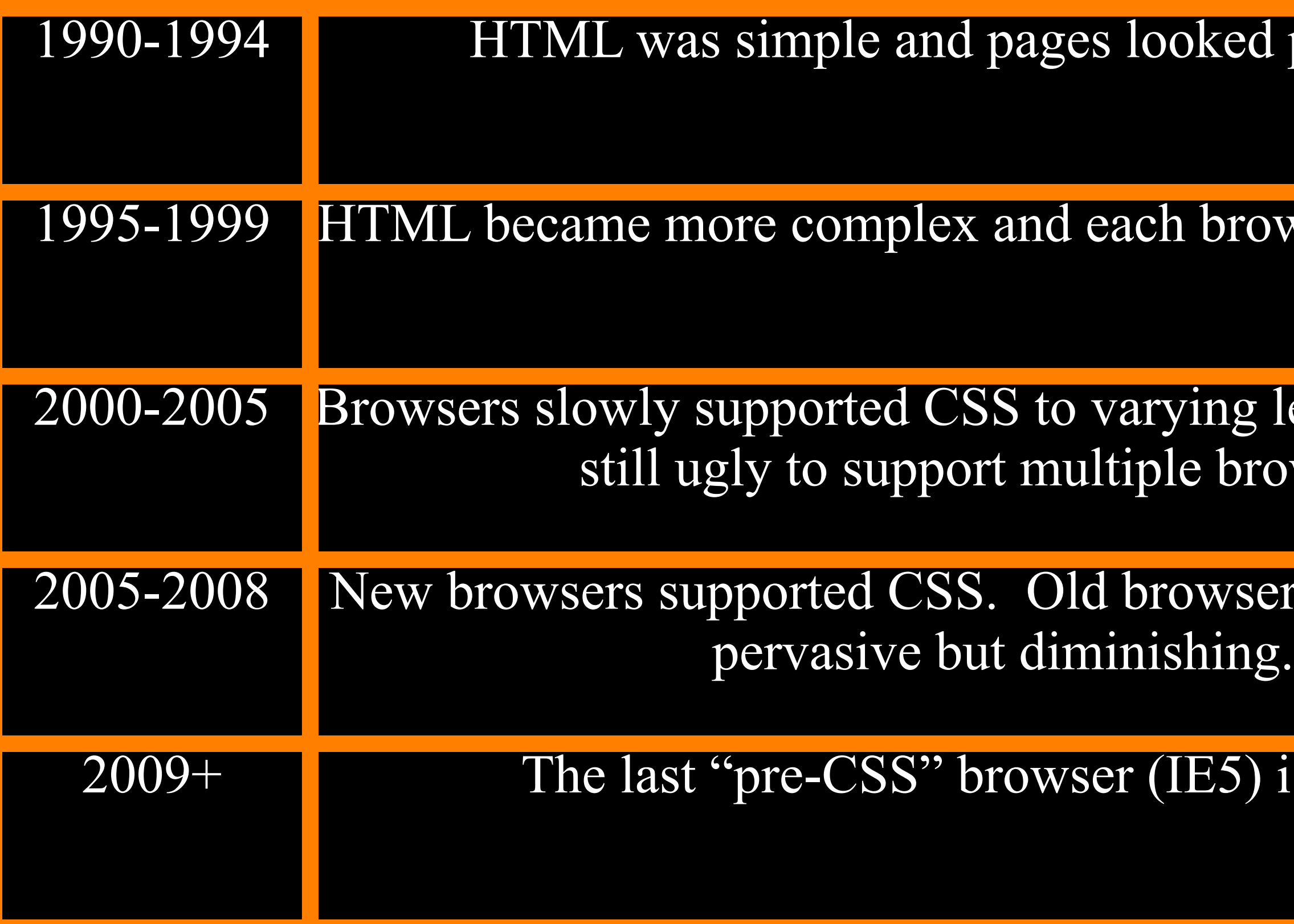

http://www.w3schools.com/browsers/browsers\_stats.asp

## ed pretty ugly.

### rowser was different.

### g levels. HTML was rowsers.

## sers were still pretty

### ) is  $\leq 0.1\%$

## What does this mean for us?

- Don't bother with the intermediate steps don't make all the mistakes :)
- Either keep it simple or do it well simple does work
- If you want a professional site use all of the best practices
	- Presentation in CSS + semantic markup in HTML

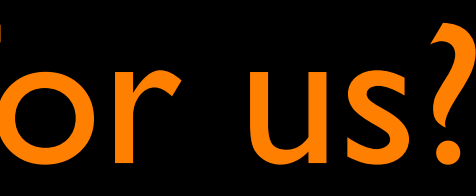

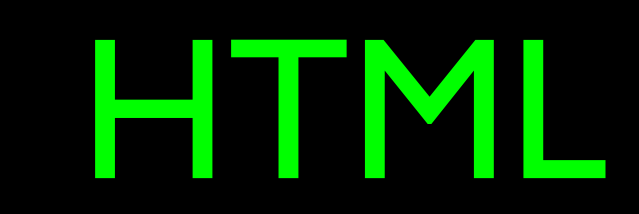

## HTML Tag Basics

## <h1>Hello World</h1> Start tag End tag

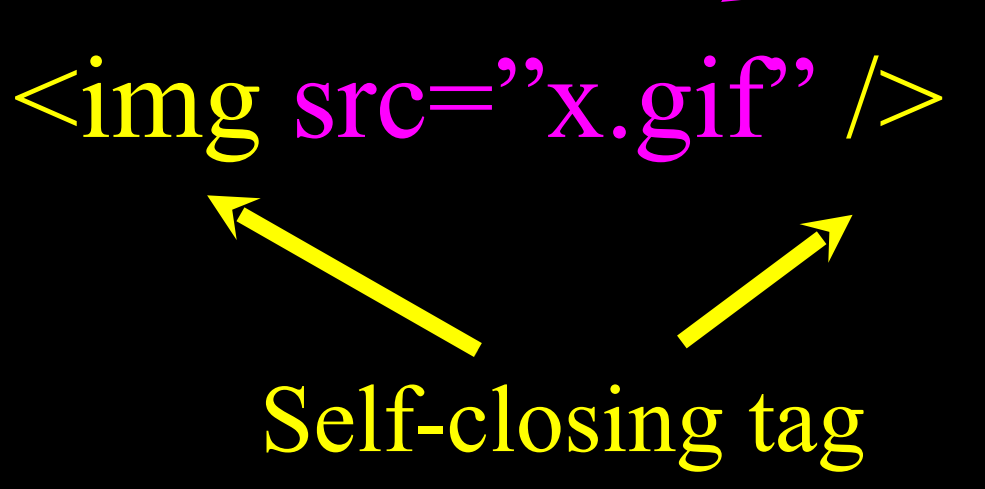

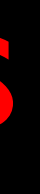

### Attribute

A self closing tag does not need a corresponding end tag.

Tags "mark up" the HTML document. The tags are read and interpreted by the browser - but not shown.

## The Basic Outline

*<!DOCTYPE ... > <html> <head> <!-- Describes and sets up the document --> </head> <body> <!-- The document to be displayed --> </body> </html>*

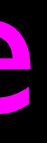

# A Simple but Modern Page

<!DOCTYPE html PUBLIC "-//W3C//DTD XHTML 1.0 Strict//EN" "http://www.w3.org/TR/xhtml1/DTD/xhtml1-strict.dtd">

<html xmlns="http://www.w3.org/1999/xhtml">

<head>

 $\leq$ title>Learning the Google App Engine $\leq$ title>

</head>

 $$ 

<h1>Google App Engine: About</h1>

 $< p >$ 

Welcome to the site dedicated to learning the Google Application Engine. We hope you find www.appenginelearn.com useful.

 $<$ /p>

 $\langle \text{body} \rangle$ 

 $\langle$ html $>$ 

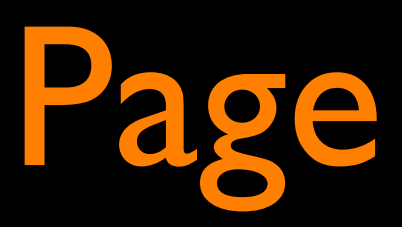

<!DOCTYPE html PUBLIC "-//W3C//DTD XHTML 1.0 Strict//EN" "http://www.w3.org/TR/xhtml1/DTD/xhtml1-strict.dtd"> <html xmlns="http://www.w3.org/1999/xhtml">

 $\langle head \rangle$ 

 $\leq$ title>Learning the Google App Engine $\leq$ title>

</head>

 $$ 

 $\langle h1\rangle$ Google App Engine: About $\langle h1\rangle$ 

 $< p >$ 

Welcome to the site dedicated to

learning the Google Application Engine.

We hope you find www.appenginelearn.com useful.

 $<$ /p>

 $\langle \text{body} \rangle$ 

 $\langle$ html $>$ 

Begin Tag End Tag Attribute

Whitespace and end lines do not matter except in attributes.

# Validating HTML

- To validate a web page, you can use the online validator
- Paste, or upload the HTML or use a URL
- http://validator.w3.org

### **Validation Output: 4 Errors**

O Line 13, Column 7: end tag for "p" omitted, but OMITTAG NO was specified.

 $\langle$ body  $\rangle$ 

You may have neglected to close an element, or perhaps you meant to "self-close" an element, that is, ending it with "/>" instead of ">".

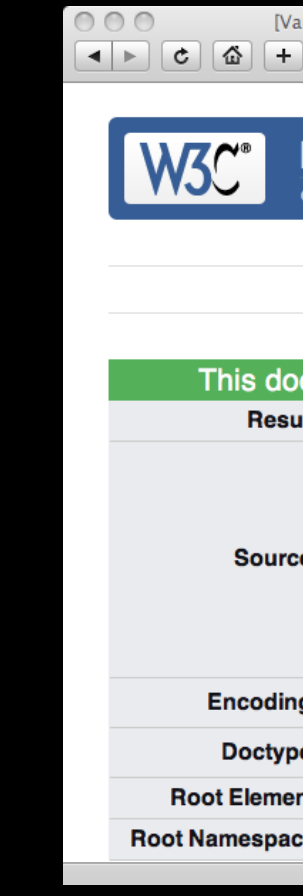

Source: W3C [http://](file:///Users/kathleenludewig/Documents/dScribe2/si502/edited/Lectures/http:///)

N

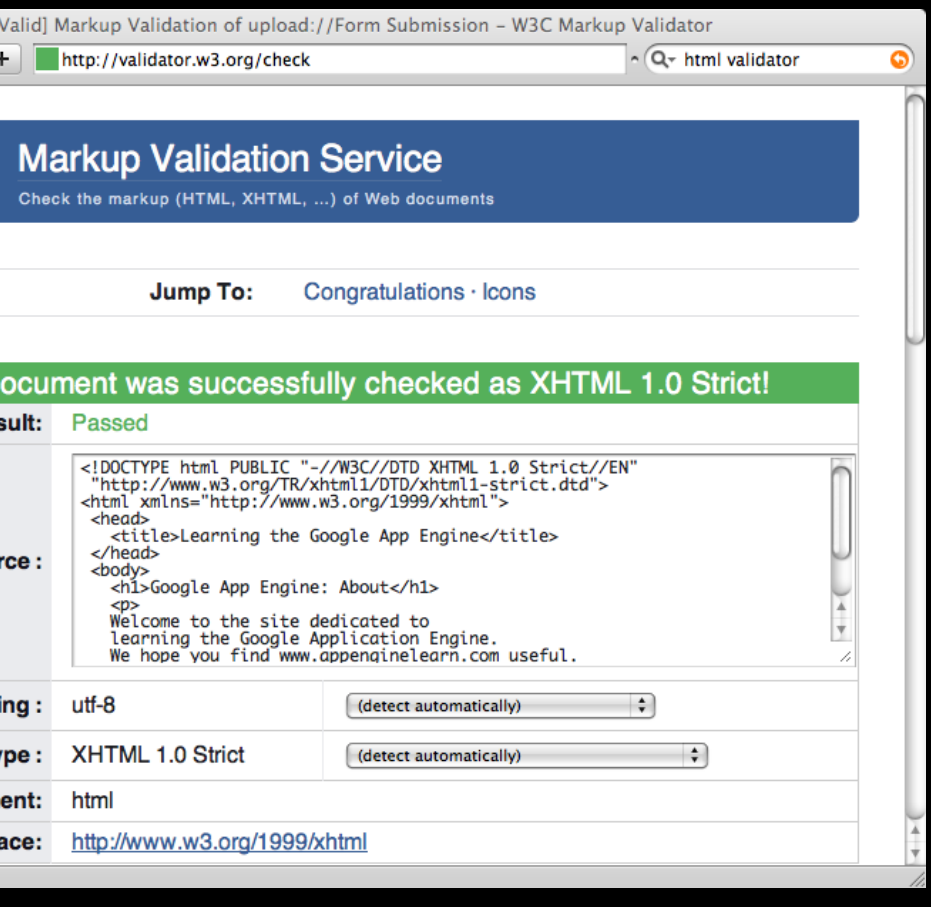

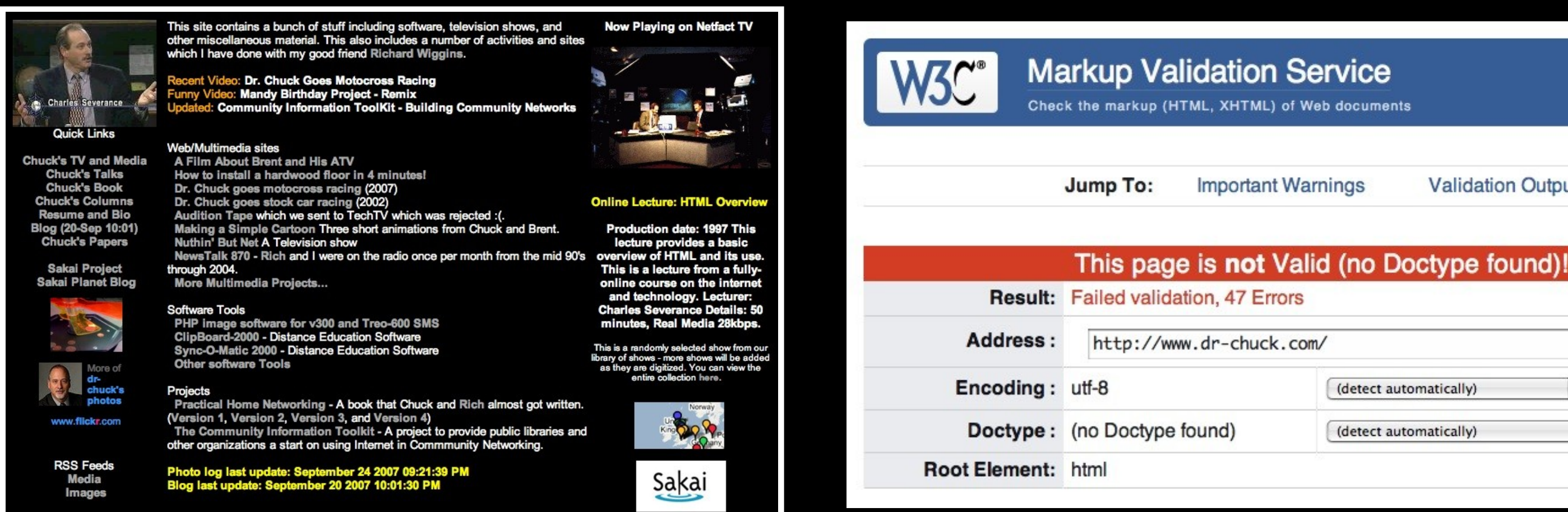

### <HTML>

 $<$ HEAD>

<META NAME="GENERATOR" CONTENT="Adobe PageMill 3.0 Win">

<TITLE>dr-chuck.com </TITLE>

 $<$  $H$ EAD>

<BODY BGCOLOR="#000000" LINK="#AAAAAA" VLINK="#AAAAAA" ALINK="#AAAAAA"> <table Border=0>

 $<$ tr $>$ 

...

Source: W3C<http://validator.w3.org/check> Source: www.dr-chuck.com

**Validation Output** 

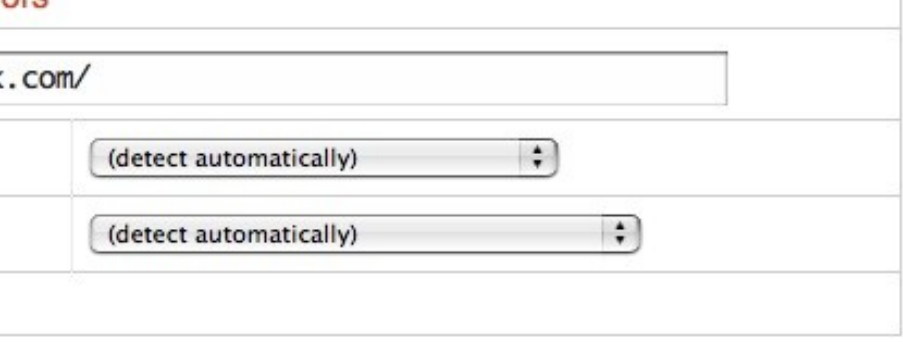

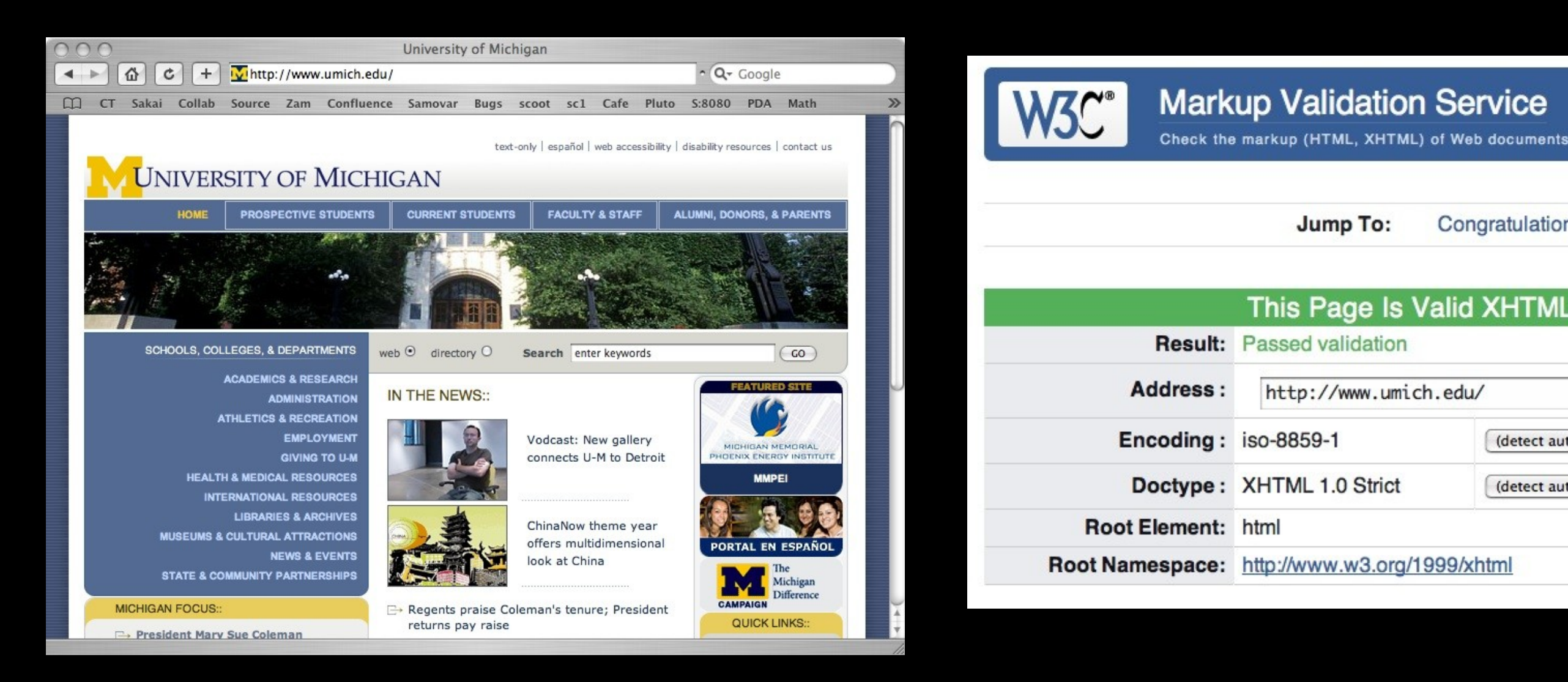

....

<!DOCTYPE html PUBLIC "-//W3C//DTD XHTML 1.0 Strict//EN" " [http://www.w3.org/TR/xhtml1/DTD/xhtml1-strict.dtd"](http://www.w3.org/TR/xhtml1/DTD/xhtml1-strict.dtd)> <html xmlns="http://www.w3.org/1999/xhtml" xml:lang="en">  $\langle head \rangle$  $\leq$ title>University of Michigan $\leq$ title>

> Source: W3C<http://validator.w3.org/check> Source: www.umich.edu

### Congratulations · Icons

### This Page Is Valid XHTML 1.0 Strict!

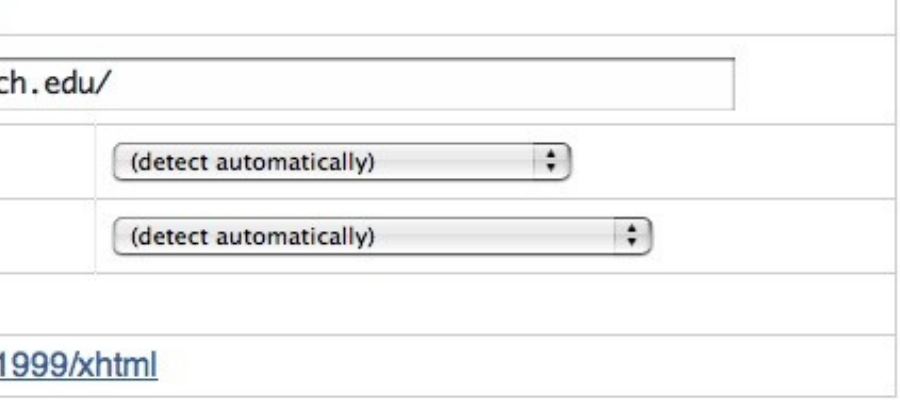

 $\langle h1\rangle$ -Google App Engine: About $\langle h1\rangle$  $< p$ Welcome to the site dedicated to learning the Google Application Engine. We hope you find www.appenginelearn.com useful.  $<$ /p>

Learning the Google App Engine o file:///Users/csev/Desktop/teach/ap ^ Q Google

## **Google App Engine: About**

Welcome to the site dedicated to learning the Google Application Engine. We hope you find www.appenginelearn.com useful.

White space and line ends in HTML are ignored - the browser re-flows text based on width and font.

 $\gg$ 

## Browser Text Wrapping / Resize

 $\gg$ 

 $000$ Learning the Google App Engine  $\bullet$  file:///Users/csev/Desktop/teach/ap  $\circ$  Q $\circ$  Google

### **Google App Engine: About**

Welcome to the site dedicated to learning the Google Application Engine. We hope you find www.appenginelearn.com useful.

 $000$ Learning the Google App Engine  $\Theta$  file:///Users/csev/Desktop/teach/appengine/  $\Omega$  Google ⋒

### **Google App Engine: About**

Welcome to the site dedicated to learning the Google Application Engine. We hope you find www.appenginelearn.com useful.

## The browser wraps lines based on its width - resizing the browser dynamically re-wraps lines.

Symbols

 $$  $\langle h1\rangle$ HTML: Special Characters $\langle h1\rangle$  $\n $p$$  Special characters are indicated by the **& amp**; character. We can use this to display  $<$  1; and  $.$  $<$ /p>  $\langle$ body>

 $000$ 

## **HTML: Special Characters**

Special characters are indicated by the & character. We can use this to display  $\lt$  and  $\gt$ .

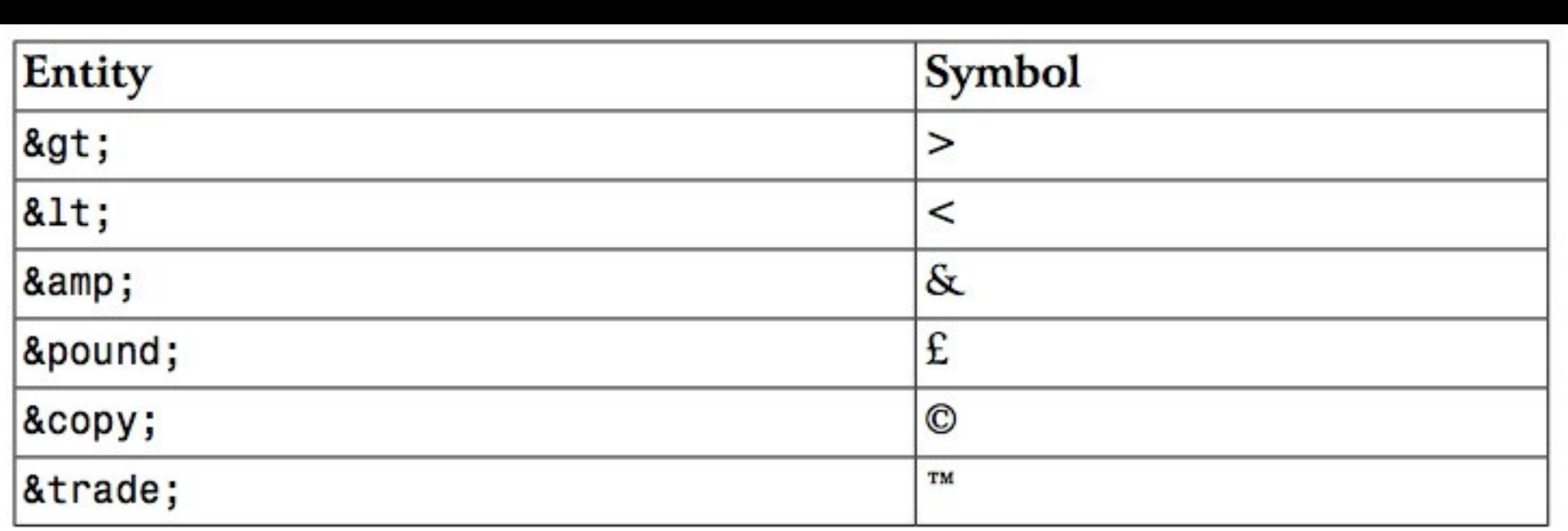

special.htm

of file:///Users/csev/Desktop/teach/ap ^ (Q ~ Google

 $\gg$ 

## Header Levels

 $\langle h1\rangle$ First Major Heading $\langle h1\rangle$  $\langle h2\rangle$ First Subheading $\langle h2\rangle$  <h2>Second Subheading</h2>  $\langle h3\rangle$ A Sub-subheading $\langle h3\rangle$  $\langle h1\rangle$ Another Major Heading $\langle h1\rangle$ <h2>Another Subheading</h2>

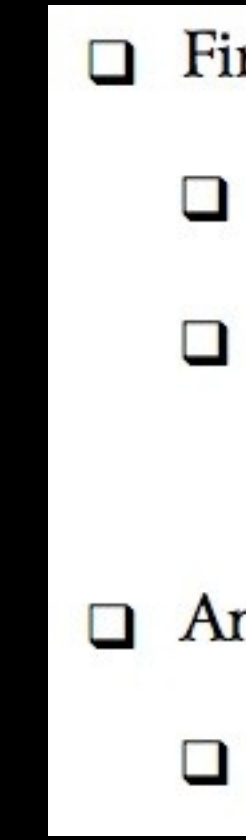

Headers were very ugly in default rendering - most folks started with <h3>.

**First Major Heading First Subheading** Second Subheading A Sub-subheading **Another Major Heading Another Subheading** 

 $$  $\langle h1\rangle$ App Engine: Topics $\langle h1\rangle$  $\langle ul \rangle$  $\langle$ li>Python Basics $\langle$ li>  $\langle$ li>Python Functions $\langle$ li>  $\langle$ li>Python Python Objects $\langle$ li> <li>Hello World</li>  $\langle$ li>The WebApp Framework $\langle$ li>  $\langle$ li>Using Templates $\langle$ li>  $\langle \text{ul} \rangle$  $\langle$ body>

## **App Engine: Topics**

- **Python Basics**
- Python Functions
- Python Python Objects
- Hello World
- The WebApp Framework
- **Using Templates**

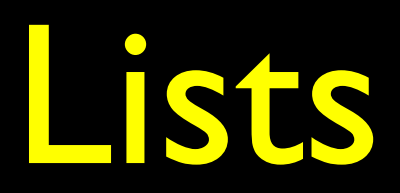

 $$  $\langle$  -- Make sure to style the h1 -->  $\langle h1\rangle$ App Engine: Topics $\langle h1\rangle$  $\langle \text{ul} \rangle$  $\langle$ li>Python Basics $\langle$ li>  $\langle$ li>Python Functions $\langle$ li>  $\langle$ li>Python Python Objects $\langle$ li> <!-- Leave these two out for a while <li>Hello World</li> <li>The WebApp Framework</li> -->  $\langle$ li>Using Templates $\langle$ li>

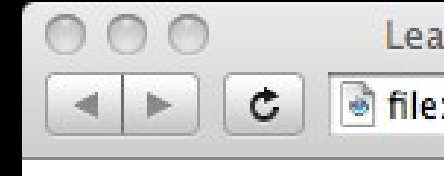

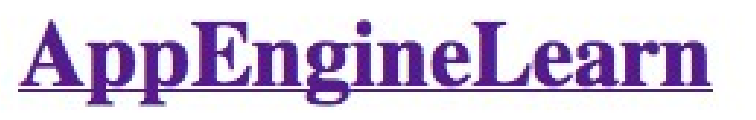

- **Sites**
- Topics

## **App Engine: Topics**

- Python Basics
- **Python Functions**
- **Python Python Objects**
- **Using Templates**

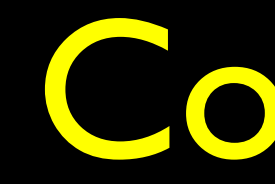

 $\langle \vert \mathbf{u} \vert \rangle$ 

## </body>

of file:///Users/csev/Desktop/teacl ~ Q ~ Google

 $\mathfrak{D}$ 

Learning the Google App Engine

## Link Anatomy

Start Tag Clickable Text End Tag

## $\langle a \rangle$  href="sites.htm"> Sites  $\langle a \rangle$

Where to go when link is clicked (an attribute).

We will make this pretty later with CSS.

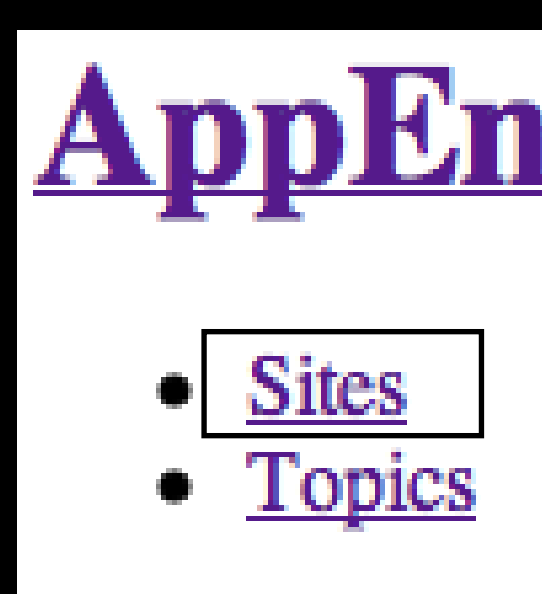

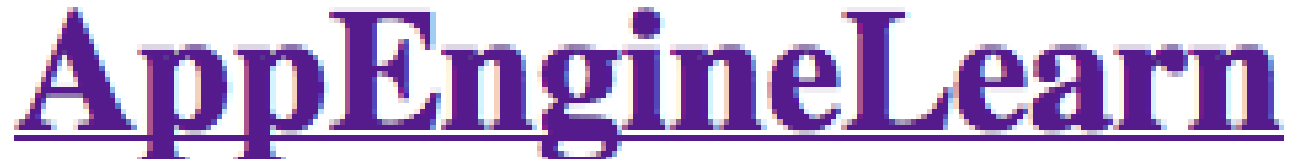

## Links Between Files

 $\langle h1 \rangle \langle a \cdot h1 \rangle$  $\langle \text{ul} \rangle$ 

 $\langle$ li $>$ a href="sites.htm" $>$ Sites $\langle$ a $>$ li $>$  $\langle$ li $\rangle$  a href="topics.htm">Topics $\langle$ a $\rangle$  $\langle \text{ul} \rangle$ 

 $\langle h1\rangle$ -Google App Engine: About $\langle h1\rangle$ 

 $< p >$ 

Welcome to the site dedicated to

learning the Google Application Engine.

We hope you find www.appenginelearn.com useful.  $\langle p \rangle$ 

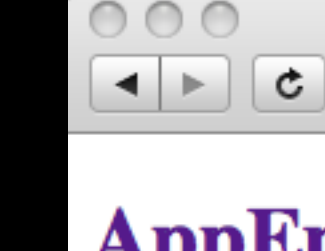

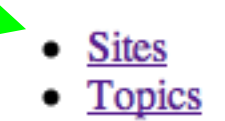

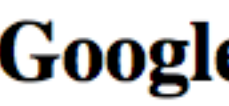

Welcome to the site dedicated to learning the Google Application Engine. We hope you find www.appenginelearn.com useful.

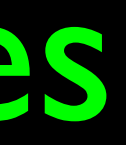

Learning the Google App Engine

 $\gg$ 

**B** file:///Users/csev/Desktop/tea $\bigcirc$  ^  $\bigcirc$  Google

### **AppEngineLearn**

### **Google App Engine: About**

## Multiple Files

**csev\$ ls -l -rw-r--r-- 1 csev staff 618 Dec 18 22:56 index.htm -rw-r--r-- 1 csev staff 883 Dec 18 22:57 sites.htm -rw-r--r-- 1 csev staff 679 Dec 18 22:57 topics.htm csev\$**

# Special File Names

- When a URL points to a directory in your web server, it looks for a file with a special name:
	- index.html, index.htm, index.php, default.htm, etc..
- While there is a convention, the "default file" is configurable so nothing is "sure"
- Usually index.htm or index.html is a safe bet
- This only works when viewing through a web server when viewing from disk, you must view the file.

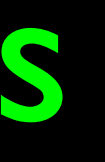

# Navigating

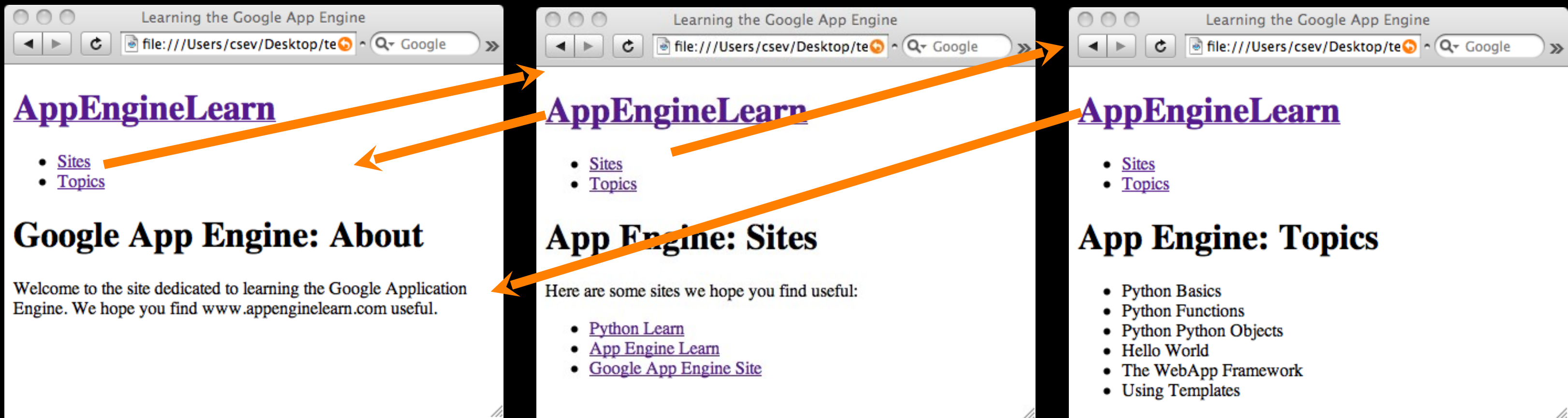

 $\langle h1 \rangle \langle a href="index.htm" > AppEngineeringLearn \langle a \rangle \langle h1 \rangle$  $\langle \text{ul} \rangle$  $\langle$ li $\rangle$ a href="sites.htm" $\langle$ Sites $\langle$ a $\rangle$  $\langle$ li $\rangle$  a href="topics.htm" >Topics $\langle$ a $\rangle$  $\langle \text{ul} \rangle$ 

## Images

 $000$ Learning the Google App Engine ofile:///Users/csev/Desktop/teach/app ~ Q ~ Google  $\pm$ c

## **Google App Engine: About**

Welcome to the site dedicated to learning the Google Application Engine. We hope you find www.appenginelearn.com useful.

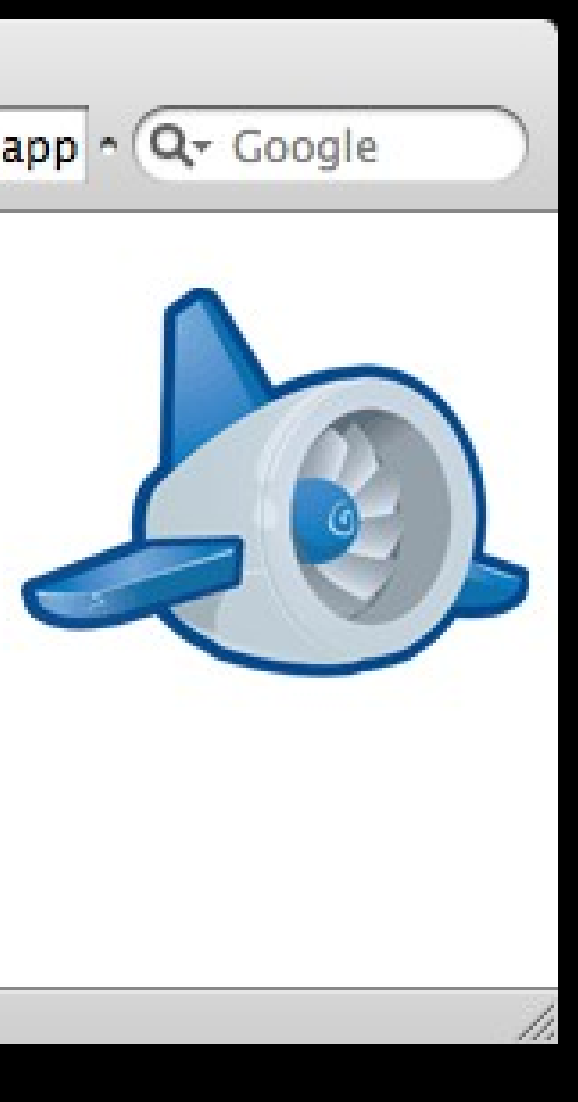

### Begin Tag

End Tag  $\sum_{n=1}^{\infty}$  Show this when hovering, images are off, or for screen readers.

### Which image to display

Optional - makes display quicker. Will resize to fit.

All information is communicated through the attributes of the img tag.

<img src="appengine.jpg"

 width="142" height="109" alt="Google App Engine Logo" style="float:right" />

Put the image on the right and wrap text around it.

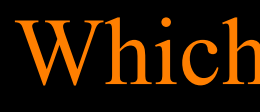

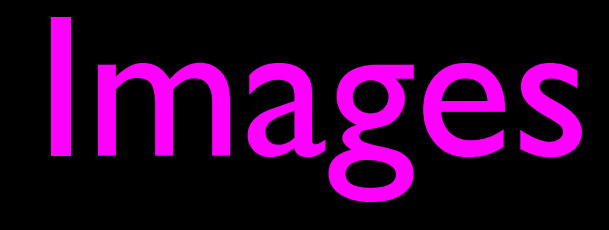

## Images

### $\langle h1 \rangle$

<img src="appengine.jpg" width="142" height="109" alt="Google App Engine Logo" style="float:right"/> Google App Engine: About</h1>  $< p >$ Welcome to the site dedicated to learning the Google Application Engine. We hope you find www.appenginelearn.com useful.  $<$ /p>

> In this case, the file appengine.jpg needs to be in the same directory as the file index.html.

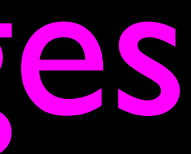

### $\langle h1 \rangle$

<img src="appengine.jpg" width="142" height="109" alt="Google App Engine Logo" style="float:right"/> Google App Engine: About</h1>  $\n $p$$ Welcome to the site dedicated to learning the Google Application Engine.  $000$ We hope you find  $\hat{\omega}$  $+$ C www.appenginelearn.com useful. **Google App Engine: About**  $\langle p \rangle$ 

> Welcome to the site dedicated to learning the Google Application Engine. We hope you find www.appenginelearn.com useful.

Learning the Google App Engine

file:///Users/csev/Desktop/teach/app ~ Q ~ Google

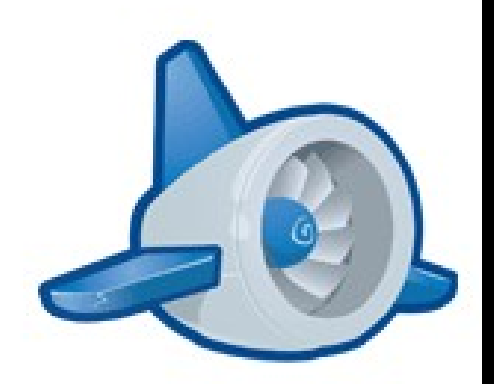

### $\langle h1 \rangle$

<img src="appengine.jpg" width="142" height="109" alt="Google App Engine Logo" /> Google App Engine: About</h1>  $p$ Welcome to the site dedicated to learning the Google Application Engine. We hope you find www.appenginelearn.com useful.  $<$ /p>

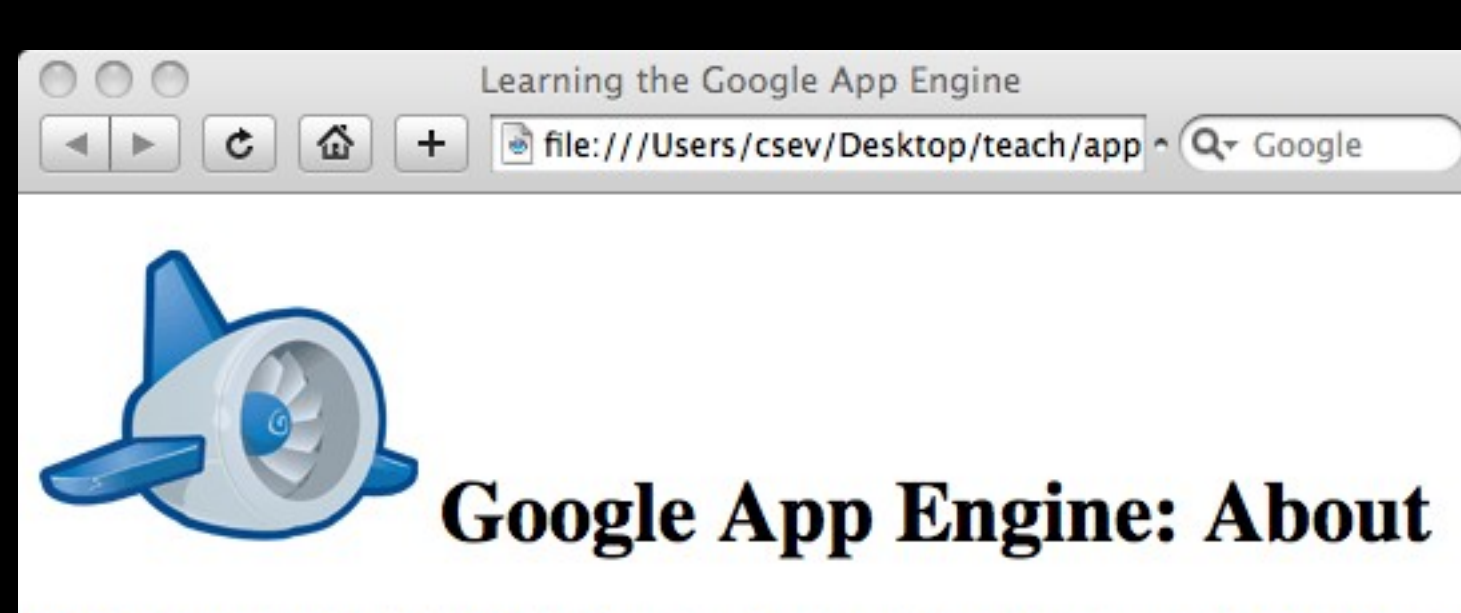

Welcome to the site dedicated to learning the Google Application Engine. We hope you find www.appenginelearn.com useful.

### $\langle h1 \rangle$

<img src="appengine.jpg" width="142" height="109" alt="Google App Engine Logo" style="float:right"/> Google App Engine: About</h1>  $p$ Welcome to the site dedicated to learning the Google Application Engine. We hope you find www.appenginelearn.com useful.

 $<$ /p>

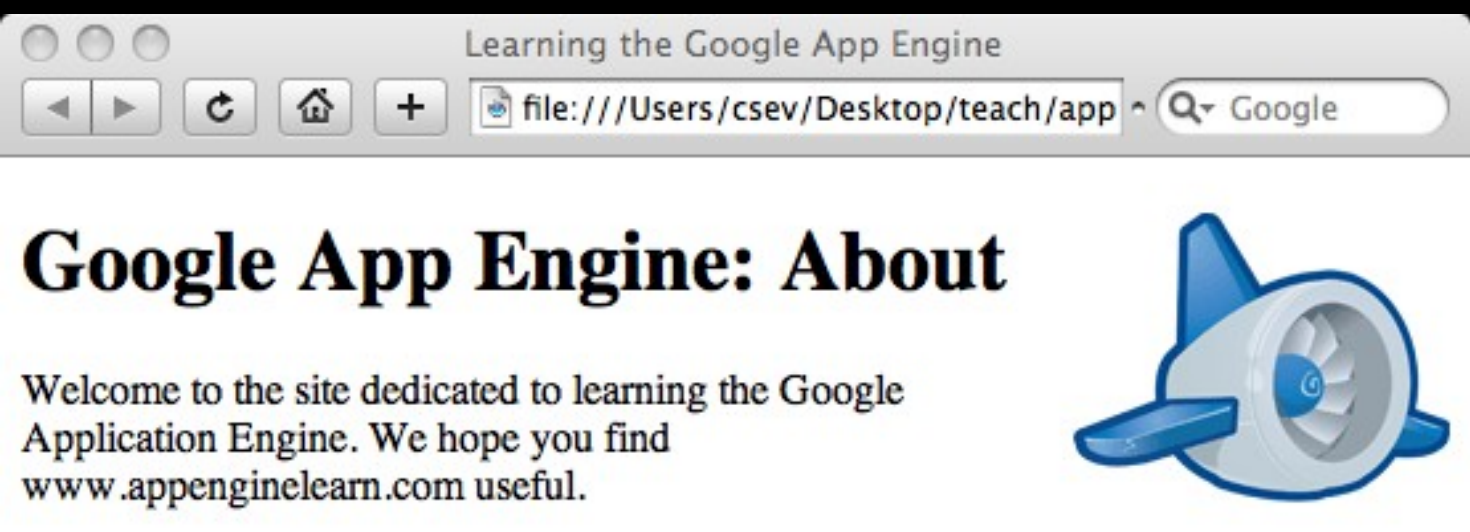

# Summary

- HTML has gone through many changes and evolutions
	- It started clean and simple then got ugly and nasty now we are back to a clean and simple approach
- HTML Markup needs to focus on meaning not formatting
- Formatting is handled using CSS Cascading Style Sheets